## **cPanel**

## **Cum modific design-ul/template-ul la cPanel?**

Dupa logarea pe cPanel apasati in dreapta sus pe numele de utilizator cPanel si apoi pe Change Style

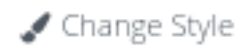

Alegeti interfata dorita si apou apasati pe **TA** Apply

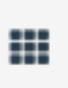

Reveniti la meniul anterior apasand

Id-ul solutiei unice: #1365 Autor: : Craciun Calin Ultima actualizare: 2021-10-12 12:30